## **D-Link**

4-PORT SUPERSPEED USB 3.0 HUB DUB-1340

# **QUICK INSTALLATION GUIDE**

INSTALLATIONSANLEITUNG GUIDE D'INSTALLATION GUÍA DE INSTALACIÓN GUIDA DI INSTALLAZIONE INSTALL ATIFHANDL FIDING INSTRUKCJA INSTALACJI INSTALAČNÍ PŘÍRUČKA TELEPÍTÉSI SEGÉDLET INSTALLASJONSVEILEDNING INSTALLATIONSVEJLEDNING ASENNUSOPAS INSTALLATIONSGUIDE GUIA DE INSTALAÇÃO ΟΔΗΓΟΣ ΓΡΗΓΟΡΗΣ ΕΓΚΑΤΑΣΤΑΣΗΣ VODIČ ZA BRZU INSTALACIJU KRATKA NAVODILA ZA UPORABO GHID DE INSTALARE RAPIDĂ РЪКОВОДСТВО ЗА БЪРЗА ИНСТАЛАЦИЯ STRUČNÁ INŠTALAČNÁ PRÍRUČKA

# **CONTENTS OF PACKAGING**

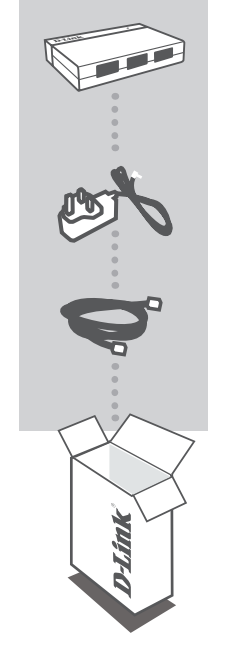

**4-Port Superspeed USB 3.0 Hub** DUB-1340

**POWER ADAPTER** 5 V / 4 A

**USB 3.0 CABLE** USB 3.0 STANDARD-A TO USB 3.0 MICRO-B

If any of these items are missing from your packaging, contact your reseller.

# **PRODUCT SETUP**

### QUICK INSTALLATION

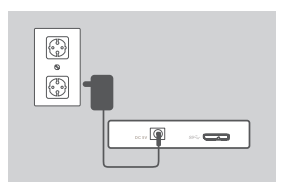

1. Connect the power adapter to the power connector on the side of the DUB-1340, then plug the power adapter into a power outlet.

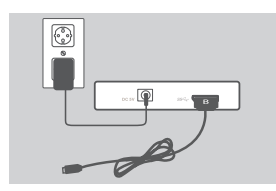

- 2. Connect the USB 3.0 Micro-B plug(the smaller plug) of the included USB 3.0 cable to the connector on the side of the DUB-1340.
- $\odot$
- 3. Connect the USB 3.0 Standard-A plug(the larger plug) of the included USB 3.0 cable to the USB 3.0 port on your computer.

Alternatively, you may use a USB 2.0 Standard-A to USB 2.0 Micro-B cable to connect the DUB-1340 to your computer. In this case, you will only be able to use the DUB-1340 as a USB 2.0 hub.

**Note**: Please make sure that the power draw requirements for devices connected to the DUB-1340 do not exceed 2.4 A for a single port, or 3.2 A total for all connected devices.

# **TROUBLESHOOTING**

### SETUP AND CONFIGURATION PROBLEMS

#### **1. MY COMPUTER ONLY RECOGNIZES THE HUB AS A USB 2.0 DEVICE.**

Make sure you use the included USB 3.0 cable to connect the DUB-1340. Also, make sure that you are connecting to a USB 3.0 port on your computer, and not to a USB 2.0 port.

#### **2. DEVICES CONNECTED TO THE DUB-1340 ARE NOT RECOGNIZED BY MY PC.**

Make sure that you connect the power adapter to the DUB-1340.

#### **3. MY DEVICES ARE CHARGING SLOWLY.**

If the power draw for all connected devices exceeds 3.2 A total, the power provided to each port will be reduced, so devices may charge at a slower rate.

### TECHNICAL SUPPORT dlink.com/support

# **PACKUNGSINHALT**

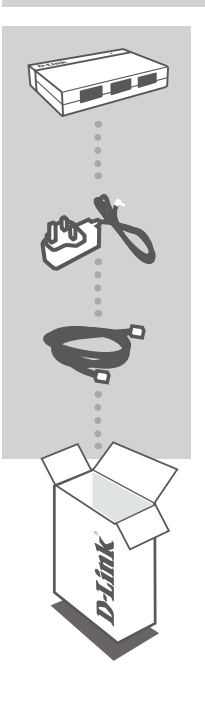

**4-Port Superspeed USB 3.0 Hub** DUB-1340

**NETZTEIL** 5 V / 4 A

**USB 3.0-KABEL** USB 3.0 STANDARD-A ZU USB 3.0 MICRO-B

Wenn eines dieser Elemente in Ihrer Packung fehlt, wenden Sie sich bitte an Ihren Fachhändler.

# **EINRICHTUNG DES PRODUKTS**

### INSTALLATION

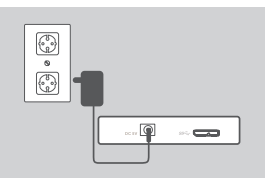

1. Stecken Sie das eine Ende des Netzteils in die Stromeingangsbuchse an der Seite des DUB-1340 und schließen Sie das andere Ende an die Stromversorgung an.

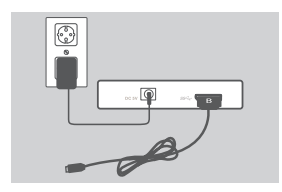

2. Stecken Sie den USB 3.0 Micro-B-Stecker (der kleinere Stecker) des im Lieferumfang enthaltenen USB 3.0 Kabels in die Eingangsbuchse an der Seite des DUB-1340.

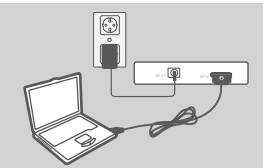

3. Stecken Sie den USB 3.0 Standard-A-Stecker (der größere Stecker) des im Lieferumfang enthaltenen USB 3.0 Kabels in den USB 3.0 Port Ihres Computers.

Alternativ dazu können Sie ein USB 2.0 Standard-A-zu-USB 2.0 Micro-B-Kabel zum Anschluss des DUB-1340 an Ihren Computer verwenden. In diesem Fall können Sie jedoch den DUB-1340 nur als USB 2.0 Hub nutzen.

**Hinweis**: Stellen Sie bitte sicher, dass die Leistungsaufnahme-Erfordernisse für Geräte, die an den DUB-1340 angeschlossen sind, 2,4 A für einen einzelnen Port bzw. 3,2 A für alle angeschlossenen Geräte zusammen nicht überschreiten.

## **FEHLERBEHEBUNG**

### EINRICHTUNGS- UND KONFIGURATIONSPROBLEME

#### **1. MEIN COMPUTER ERKENNT DEN HUB NUR ALS EIN USB 2.0 GERÄT.**

Verwenden Sie unbedingt das mitgelieferte USB 3.0 Kabel zum Anschluss des DUB-1340. Stellen Sie ebenfalls sicher, dass Sie eine Verbindung zu einem USB 3.0 Port an Ihrem Computer und nicht zu einem USB 2.0 Port herstellen.

#### **2. AN DEN DUB-1340 ANGESCHLOSSENE GERÄTE WERDEN VON MEINEM PC NICHT ERKANNT.**

Stellen Sie sicher, dass das Steckernetzteil an den DUB-1340 angeschlossen ist.

#### **3. MEINE GERÄTE WERDEN NUR LANGSAM AUFGELADEN.**

Falls die Stromaufnahme für alle angeschlossenen Geräte 3,2 A insgesamt überschreitet, wird die Leistung für jeden Port reduziert, sodass Geräte eventuell langsamer aufgeladen werden.

### TECHNISCHE UNTERSTÜTZUNG dlink.com/support

# **CONTENU DE LA BOÎTE**

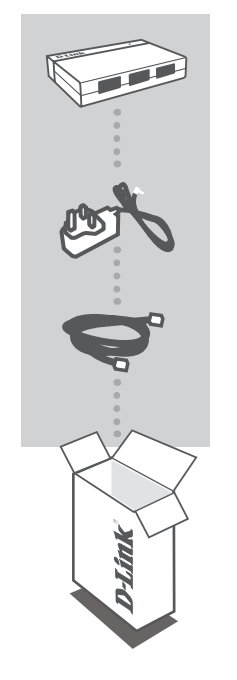

**4-Port Superspeed USB 3.0 Hub** DUB-1340

**ADAPTATEUR SECTEUR** 5 V / 4 A

**CÂBLE USB 3.0** USB 3.0 STANDARD-A À USB 3.0 MICRO-B

Contactez immédiatement votre revendeur s'il manque l'un de ces éléments de la boîte.

# **CONFIGURATION DU PRODUIT**

### INSTALLATION RAPIDE

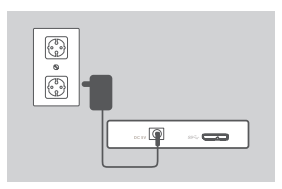

1. Connectez une extrémité de l'adaptateur secteur au connecteur d'alimentation situé sur le côté du DUB-1340 et l'autre, dans une prise électrique.

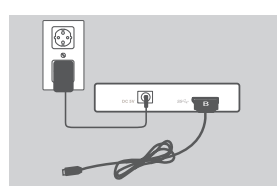

2. Connectez la prise USB 3.0 micro-B (la petite) du câble USB 3.0 joint au connecteur situé sur le côté du DUB-1340.

- 
- 3. Connectez la prise USB 3.0 standard-A (la grande) du câble USB 3.0 joint au port USB 3.0 de votre ordinateur.

Vous pouvez également utiliser un câble USB 2.0 standard-A à USB 2.0 micro-B pour connecter le DUB-1340 à votre ordinateur. Dans ce cas, vous ne pouvez qu'utiliser le DUB-1340 comme un concentrateur USB 2.0.

**Remarque** : assurez-vous que la consommation électrique requise des périphériques connectés au DUB-1340 ne dépasse pas 2,4 A pour un seul port, ou 3,2 A au total pour tous les périphériques connectés.

# **RÉSOLUTION DES PROBLÈMES**

### PROBLÈMES D'INSTALLATION ET DE CONFIGURATION

#### **1. MON ORDINATEUR RECONNAÎT SEULEMENT LE CONCENTRATEUR COMME UN PÉRIPHÉRIQUE USB 2.0.**

Veillez à utiliser le câble USB 3.0 inclus pour connecter le DUB-1340. Vérifiez également que vous êtes connecté à un port USB 3.0 de votre ordinateur, pas à un port USB 2.0.

#### **2. MON PC NE RECONNAÎT PAS LES PÉRIPHÉRIQUES CONNECTÉS AU DUB-1340.**

Veillez à connecter l'adaptateur secteur au DUB-1340.

#### **3. MES PÉRIPHÉRIQUES SE RECHARGENT LENTEMENT.**

Si la consommation électrique de tous les périphériques connectés dépasse 3,2 A au total, l'alimentation fournie à chaque port sera réduite,de sorte que les périphériques peuvent se recharger plus lentement.

### ASSISTANCE TECHNIQUE dlink.com/support

### **CONTENIDO DEL PAQUETE**

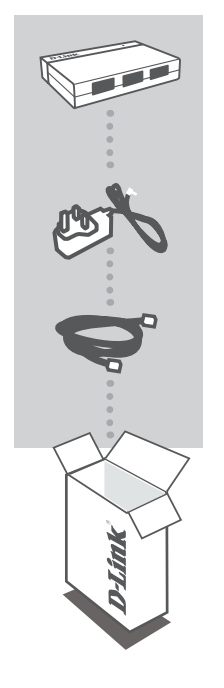

**4-Port Superspeed USB 3.0 Hub** DUB-1340

**ADAPTADOR DE ALIMENTACIÓN** 5 V / 4 A

**CABLE USB 3.0** DE USB 3.0 ESTÁNDAR A A USB 3.0 MICRO-B

Si falta cualquiera de estos componentes del paquete, póngase en contacto con el proveedor.

# **CONFIGURACIÓN DEL PRODUCTO**

### INSTALACIÓN RÁPIDA

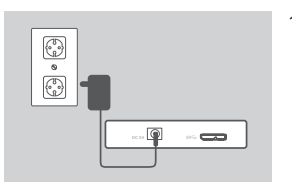

1. Conecte el adaptador de alimentación al conector de alimentación del lateral del DUB-1340 y, a continuación, enchufe el adaptador de alimentación en una toma de alimentación.

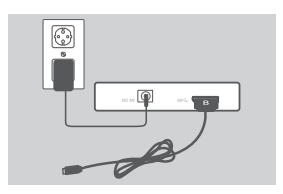

2. Conecte el enchufe del USB 3.0 Micro-B (el enchufe más pequeño) del cable USB 3.0 incluido al conector del lateral del DUB-1340.

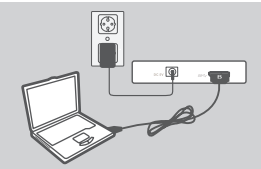

3. Conecte el enchufe del USB 3.0 estándar A (el enchufe más grande) del cable USB 3.0 incluido al puerto USB 3.0 del ordenador.

Como alternativa, puede utilizar un cable de USB 2.0 estándar A a USB 2.0 Micro-B para conectar el DUB-1340 al ordenador. En este caso, sólo podrá utilizar el DUB-1340 como un terminal USB 2.0.

**Nota**: asegúrese de que los requisitos de consumo de energía de los dispositivos conectados al DUB-1340 no superan los 2,4 A para un puerto único o un total de 3,2 A para todos los dispositivos conectados.

# **SOLUCIÓN DE PROBLEMAS**

### PROBLEMAS DE INSTALACIÓN Y CONFIGURACIÓN

#### **1. MI ORDENADOR SÓLO RECONOCE EL TERMINAL COMO UN DISPOSITIVO USB 2.0.**

Asegúrese de utilizar el cable USB 3.0 incluido para conectar el DUB-1340. Asimismo, asegúrese de que se conecta a un puerto USB 3.0 en el ordenador y no a un puerto USB 2.0.

#### **2. MI ORDENADOR NO RECONOCE LOS DISPOSITIVOS CONECTADOS AL DUB-1340.**

Asegúrese de conectar el adaptador de alimentación al DUB-1340.

#### **3. LOS DISPOSITIVOS SE CARGAN LENTAMENTE.**

Si el consumo de energía para todos los dispositivos conectados supera el total de 3,2 A, se reducirá la energía suministrada a cada puerto y, por tanto, es posible que los dispositivos se carguen de forma más lenta.

ASISTENCIA TÉCNICA dlink.com/support

# **CONTENUTO DELLA CONFEZIONE**

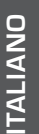

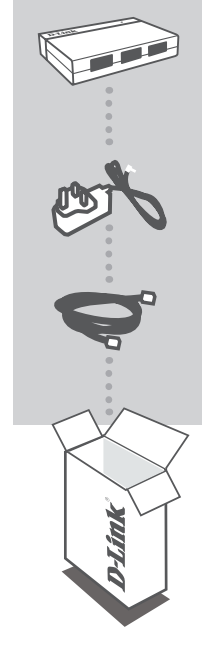

**4-Port Superspeed USB 3.0 Hub** DUB-1340

**ADATTATORE DI ALIMENTAZIONE** 5 V / 4 A

**CAVO USB 3.0** CAVO DA USB 3.0 STANDARD A A USB 3.0 MICRO B

Se uno di questi articoli non è incluso nella confezione, rivolgersi al rivenditore.

# **CONFIGURAZIONE DEL PRODOTTO**

### INSTALLAZIONE RAPIDA

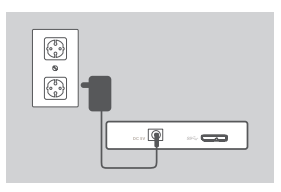

1. Collegare l'adattatore di alimentazione al relativo connettore presente sul lato dell'hub DUB-1340, quindi collegare l'adattatore a una presa elettrica.

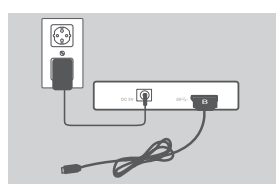

- 2. Collegare lo spinotto USB 3.0 micro B (quello più piccolo) del cavo USB 3.0 incluso al connettore presente sul lato dell'hub DUB-1340.
- 
- 3. Collegare lo spinotto USB 3.0 standard A (quello più grande) del cavo USB 3.0 incluso alla porta USB 3.0 del computer in uso.

In alternativa, è possibile utilizzare un cavo da USB 2.0 standard A a USB 2.0 micro B per collegare l'hub DUB-1340 al computer in uso. In tal caso, sarà possibile utilizzare il dispositivo DUB-1340 solo come hub USB 2.0.

**Nota**: Verificare che i requisiti di assorbimento dei dispositivi collegati DUB-1340 non superino 2,4 A per una singola porta, o 3,2 A in totale per tutti i dispositivi collegati.

# **RISOLUZIONE DEI PROBLEMI**

### PROBLEMI DI INSTALLAZIONE E CONFIGURAZIONE

#### **1. IL COMPUTER IN USO RICONOSCE L'HUB SOLO COME DISPOSITIVO USB 2.0.**

Utilizzare il cavo USB 3.0 per collegare l'hub DUB-1340. Inoltre, collegare il cavo a una porta USB 3.0 del computer e non a una porta USB 2.0.

#### **2. I DISPOSITIVI COLLEGATI ALL'HUB DUB-1340 NON VENGONO RICONOSCIUTI DAL PC IN USO.**

Assicurarsi che l'hub DUB-1340 sia collegato all'adattatore di alimentazione.

#### **3. I DISPOSITIVI SI RICARICANO LENTAMENTE.**

Se l'assorbimento per tutti i dispositivi collegati supera 3,2 A in totale, la potenza fornita a ogni porta sarà ridotta, pertanto i dispositivi potrebbero ricaricarsi più lentamente.

### SUPPORTO TECNICO dlink.com/support

# **INHOUD VAN VERPAKKING**

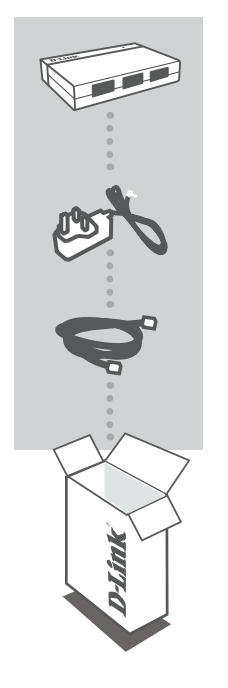

**4-Port Superspeed USB 3.0 Hub** DUB-1340

**STROOMADAPTER** 5 V / 4 A

**USB 3.0 KABEL** USB 3.0 STANDAARD-A NAAR USB 3.0 MICRO-B

Neem contact op met uw verkoper wanneer items uit uw verpakking ontbreken.

# **PRODUCTINSTALLATIE**

### SNELLE INSTALLATIE

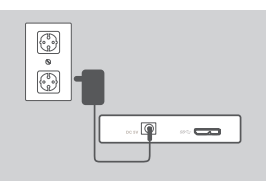

- 1. Sluit de stroomadapter aan op de stroomconnector aan de zijde van de DUB-1340, steek de stroomadapter vervolgens in een stopcontact.
- $\odot$
- 2. Steek de USB 3.0 Micro-B stekker (de kleinste stekker) van de meegeleverde USB 3.0-kabel in de connector op de zijkant van de DUB-1340.

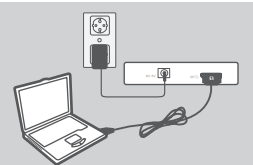

3. Steek de USB 3.0 standaard-A stekker (de grootste stekker) van de meegeleverde USB 3.0-kabel in de USB 3.0-poort op uw computer.

Of, u kunt een USB 2.0 standaard-A naar USB 2.0 Micro-B kabel gebruiken om de DUB-1340 aan te sluiten op uw computer. In dit geval zal u alleen de DUB-1340 kunnen gebruiken als een USB 2.0 hub.

**Opmerking**: Zorg dat de stroomafnamevereisten voor toestellen aangesloten op de DUB-1340 niet meer bedragen dan 2.4 A voor een enkele poort, of 3.2 A in totaal voor alle aangesloten toestellen.

## **PROBLEEMOPLOSSING**

### INSTALLATIE- EN CONFIGURATIEPROBLEMEN

#### **1. MIJN COMPUTER HERKENT DE HUB UITSLUITEND ALS EEN USB 2.0 TOESTEL.**

Maak gebruik van de meegeleverde USB 3.0 kabel om verbinding te maken met de DUB-1340. Zorg ook dat u een verbinding maakt met een USB 3.0-poort op uw computer, en niet met een USB 2.0-poort.

#### **2. TOESTELLEN AANGESLOTEN OP DE DUB-1340 WORDEN NIET HERKEND DOOR MIJN PC.**

Zorg dat u de stroomadapter aansluit op de DUB-1340.

#### **3. MIJN TOESTELLEN LADEN TRAAG OP.**

Indien de stroomafname voor alle aangesloten toestellen meer bedraagt dan 3.2 A in totaal, wordt de stroom die aan elke poort wordt geleverd verlaagd, zodat toestellen op een trager tempo kunnen opladen.

### TECHNISCHE ONDERSTEUNING dlink.com/support

# **ZAWARTOŚĆ OPAKOWANIA**

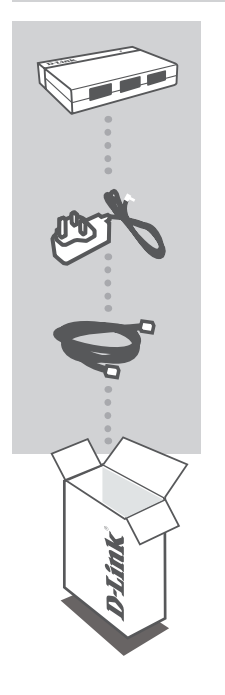

**4-Port Superspeed USB 3.0 Hub** DUB-1340

**ZASILACZ** 5 V / 4 A

**KABEL DO USB 3.0** USB 3.0 STANDARD-A DO USB 3.0 MICRO-B

Jeśli w opakowaniu brakuje jakiegokolwiek elementu, skontaktuj się ze sprzedawcą.

# **KONFIGURACJA PRODUKTU**

### SZYBKA INSTALACJA

 $\circledcirc$ 

9.63

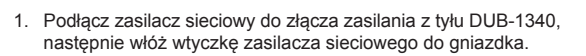

- 
- 2. Podłącz wtyczkę USB 3.0 Micro-B (mniejszą) załączonego kabla USB 3.0 do złącza z tyłu DUB-1340.

3. Podłącz do portu USB 3.0 w Twoim komputerze wtyczkę USB 3.0 Standard-A (większą) załączonego kabla USB 3.0.

Możesz również użyć USB 2.0 Standard-A do kabla do USB 2.0 Micro-B w celu podłączenia DUB-1340 do swojego komputera. W takim przypadku można będzie użyć jedynie DUB-1340 jako hub USB 2.0

**Uwaga**: Wymagania dotyczące zasilania urządzeń podłączonych do huba DUB-1340 nie mogą przekraczać wartości 2,4 A dla jednego portu ani 3,2 A w przypadku wszystkich urządzeń.

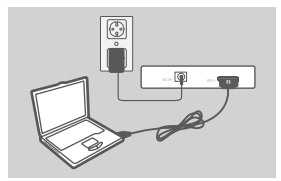

# **ROZWIĄZYWANIE PROBLEMÓW**

### PROBLEMY Z INSTALACJĄ I KONFIGURACJĄ

#### **1. MÓJ KOMPUTER ROZPOZNAJE HUB TYLKO JAKO URZĄDZENIE USB 2.0.**

Użyj dołączonego do zestawu kabla USB 3.0, aby podłączyć DUB-1340. Upewnij się, że kabel jest podłączany do portu USB 3.0 w komputerze, nie zaś do portu USB 2.0.

#### **2. MÓJ KOMPUTER NIE ROZPOZNAJE URZĄDZEŃ PODŁĄCZONYCH DO DUB-1340.**

Upewnij się, że do DUB-1340 podłączony jest zasilacz sieciowy.

#### **3. MOJE URZĄDZENIE ZBYT WOLNO SIĘ ŁADUJE.**

Jeśli pobór mocy dla wszystkich podłączonych urządzeń przekracza 3,2 A, ilość energii dostarczanej do każdego portu będzie ograniczona, dlatego ładowanie może trwać dłużej.

### POMOC TECHNICZNA dlink.com/support

# **OBSAH BALENÍ**

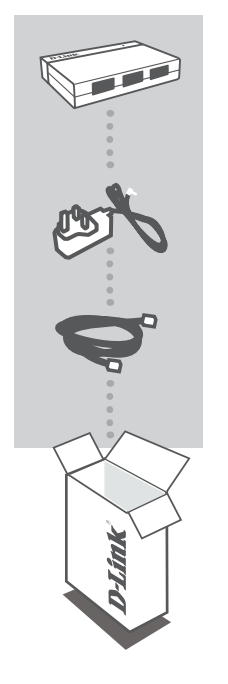

**4PORTOVÝ VYSOKORYCHLOSTNÍ ROZBOČOVAČ USB 3.0** DUB-1340

**NAPÁJECÍ ADAPTÉR** 5 V / 4 A

**KABEL USB 3.0** USB 3.0 STANDARD-A NA USB 3.0 MICRO-B

Pokud některá z uvedených položek v balení chybí, kontaktujte prosím svého prodejce.

# **NASTAVENÍ VÝROBKU**

### RYCHLÁ INSTALACE

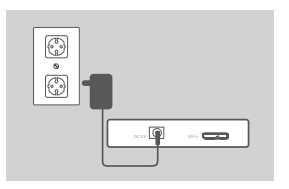

1. Zapojte napájecí adaptér do napájecího konektoru na straně DUB-1340 a poté zapojte napájecí adaptér do zásuvky.

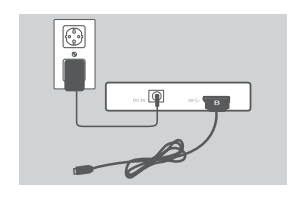

**ČESKY**

2. Zapojte konektor USB 3.0 Micro-B (menší konektor) přibaleného kabelu USB 3.0 do konektoru na straně DUB-1340.

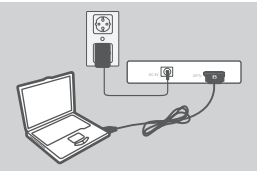

3. Zapojte konektor USB 3.0 Standard-A (větší konektor) přibaleného kabelu USB 3.0 do portu USB 3.0 na svém počítači.

Alternativně můžete pro připojení DUB-1340 k počítači použít kabel USB 2.0 Standard-A na USB 2.0 Micro-B. V takovém případě budete moci DUB-1340 používat jen jako rozbočovač USB 2.0.

**Poznámka**: Zajistěte, aby požadavky na výkon zařízení připojených k DUB-1340 nepřekračovaly 2,4 A pro jediný port, nebo 3,2 A celkem pro všechna připojená zařízení.

# **ŘEŠENÍ PROBLÉMŮ**

### PROBLÉMY S INSTALACÍ A KONFIGURACÍ

### **1. MŮJ POČÍTAČ ROZPOZNÁ ROZBOČOVAČ JEN JAKO ZAŘÍZENÍ USB 2.0.**

Nezapomeňte k připojení DUB-1340 použít přibalený kabel USB 3.0. Také zkontrolujte, zda jej připojujete k portu USB 3.0 na svém počítači, nikoli k portu USB 2.0.

### **2. POČÍTAČ NEROZPOZNÁ ZAŘÍZENÍ, KTERÁ JSOU PŘIPOJENA K DUB-1340.**

Nezapomeňte k DUB-1340 připojit napájecí adaptér.

#### **3. MOJE ZAŘÍZENÍ SE NABÍJÍ POMALU.**

Pokud celkový proudový odběr všech připojených zařízení překročí 3,2 A, budou proud dodávaný do portů omezen, takže zařízení se mohou nabíjet pomaleji.

### TECHNICKÁ PODPORA dlink.com/support

# **A CSOMAG TARTALMA**

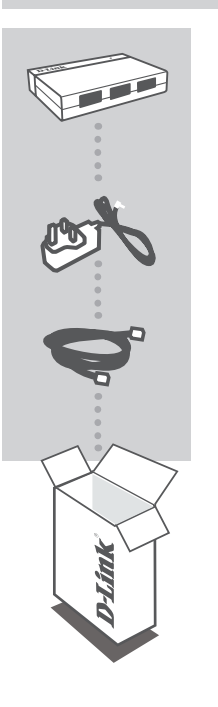

**4-Port Superspeed USB 3.0 Hub** DUB-1340

**TÁPADAPTER** 5 V / 4 A

**USB 3.0 KÁBEL** USB 3.0 STANDARD-A - USB 3.0 MICRO-B

Ha ezen elemek bármelyike hiányzik a csomagolásból, vegye fel a kapcsolatot viszonteladójával.

# **TERMÉKBEÁLLÍTÁS**

### GYORS TELEPÍTÉS

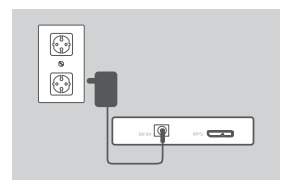

1. Csatlakoztassa a tápadaptert a tápkonnektorba a DUB-1340 oldalán, majd a tápadapter másik végét a fali aljzatba.

2. Csatlakoztassa a csomagolás részét képező USB 3.0 kábel USB 3.0 Micro-B csatlakozóját (a kisebb csatlakozó) a DUB-1340 oldalán található konnektorba.

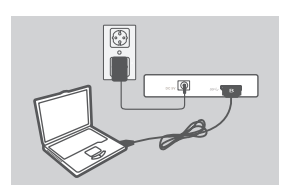

3. Csatlakoztassa a csomagolás részét képező USB 3.0 kábel USB 3.0 Standard-A csatlakozóját (a nagyobb csatlakozó) a számítógép USB 3.0 portjába.

Esetleg használhat USB 2.0 Standard-A - USB 2.0 Micro-B kábelt is a DUB-1340 számítógéphez történő csatlakoztatásához. Ilyen esetben a DUB-1340-et csak USB 2.0 hub-ként fogja tudni használni.

**Megjegyzés**: Ellenőrizze, hogy a DUB-1340-hez csatlakoztatott eszközök tápfeszültség követelményei nem haladják meg a portonkénti 2,4 A-t, illetve a 3,2 A-t az összes csatlakoztatott eszköznél összesen.

# **HIBAELHÁRÍTÁS**

### BEÁLLÍTÁSI ÉS KONFIGURÁCIÓS PROBLÉMÁK

#### **1. A SZÁMÍTÓGÉPEM A HUB-OT CSAK USB 2.0-ÁS ESZKÖZKÉNT ÉSZLELI.**

Ellenőrizze, hogy a tartozék USB 3.0 kábelt használja-e a DUB-1340 csatlakoztatásához. Azt is ellenőrizze, hogy számítógépén USB 3.0-ás, és nem USB 2.0-ás porthoz csatlakozik.

#### **2. A SZÁMÍTÓGÉPEM NEM ISMERI FEL A DUB-1340-HEZ CSATLAKOZTATOTT ESZKÖZÖKET.**

Bizonyosodjon meg arról, hogy a tápadaptert a DUB-1340-hez csatlakoztatja.

### **3. AZ ESZKÖZÖM LASSAN TÖLTŐDIK.**

Ha az összes csatlakoztatott eszköz tápfeszültségének összege meghaladja a 3,2 A értéket, az egyes portok tápellátása alacsonyabb lesz, így az eszközök lassabban töltődhetnek.

### TECHNIKAI TÁMOGATÁS dlink.com/support

# **INNHOLD I PAKKEN**

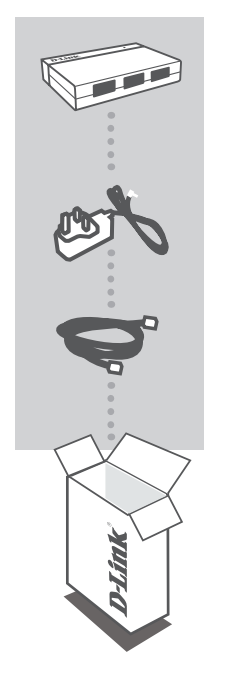

**4-Port Superspeed USB 3.0 Hub** DUB-1340

**STRØMADAPTER** 5 V / 4 A

**USB 3.0-KABEL** USB 3.0 STANDARD-A TIL USB 3.0 MICRO-B

Hvis noen av postene mangler må du kontakte forhandleren.

# **PRODUKTOPPSETT**

### HURTIGINSTALLERING

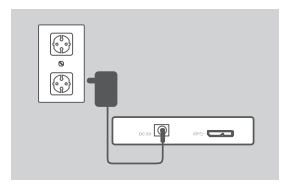

1. Koble strømadapteren til strømkontakten på siden av DUB-1340 og sett den deretter i et strømuttak.

- $\odot$
- 2. Koble USB 3.0 Micro-B-plugg (den mindre pluggen) av den medfølgende USB-3.0-kabelen til kontakten på siden av DUB-1340.
- 
- 3. Koble USB-3.0 Standard-A-plugg (det største pluggen) av den medfølgende USB-3.0-kabelen til USB-3.0-porten på datamaskinen

Alternativt kan du bruke en USB-2.0 Standard-A til USB 2.0 Micro-B-kabel for å koble DUB-1340 til datamaskinen. I dette tilfellet vil du kun kunne bruke DUB-1340 som en USB 2.0-hub

**Merk**: Sjekk at strømforbruket for enheter som er koblet til DUB-1340 ikke overstiger 2,4 A for en enkelt port, eller 3,2 A for alle tilkoblede enheter tilsammen.

### **NORSK NORSK**

## **FEILSØKING**

### OPPSETT- OG KONFIGRASJONSPROBLEMER

#### **1. DATAMASKINEN GJENKJENNER BARE HUB-EN SOM EN USB 2.0-ENHET.**

Kontroller at du bruker den medfølgende USB-3.0-kabelen for å koble til DUB-1340. Kontroller også at du kobler til en USB-3.0-port på datamaskinen, og ikke til en USB 2.0-port.

#### **2. ENHETER SOM ER KOBLET TIL DUB-1340 BLIR IKKE GJENKJENT AV PC-EN MIN.**

Sjekk at du kobler strømadapteren til DUB-1340.

#### **3. MINE ENHETER LADER SAKTE.**

Dersom strømforbruket for alle tilkoblede enheter overstiger 3,2 A totalt, vil strømmen som leveres til hver port bli redusert, slik at enhetene kan lades med en lavere hastighet.

TEKNISK STØTTE detta delta andre delta dink.com/support

# **ÆSKENS INDHOLD**

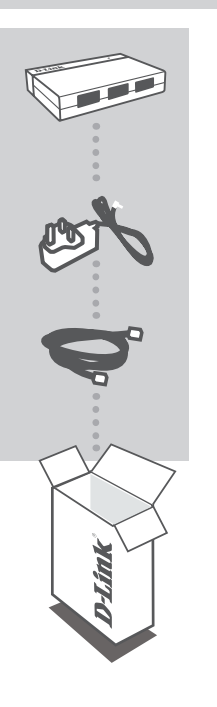

**4-Port Superspeed USB 3.0 Hub** DUB-1340

**SPÆNDINGSADAPTER** 5 V, 4 A

**USB 3.0-KABEL** USB 3.0 STANDARD-A TIL USB 3.0 MICRO-B

Hvis én eller flere dele mangler i æsken, skal du kontakte forhandleren.

# **INDSTILLING AF PRODUKTET**

### HURTIG INSTALLATION

 $\circledcirc$ 

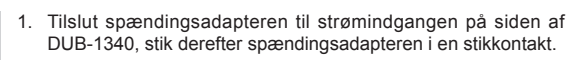

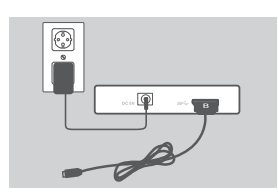

 $\odot$ 

9.63

2. Tilslut USB 3.0 micro-B-stikket (det mindste stik) på det medsendte USB 3.0-kabel til porten på siden af DUB-1340.

3. Tilslut USB 3.0 standard-A-stikket (det store stik) på det medsendte USB 3.0-kabel til USB 3.0-porten på din computer.

Alternativt kan du benytte et USB 2.0 standard-A til USB 2.0 micro-B-kabel til at tilslutte DUB-1340 til din computer. I dette tilfælde kan du kun anvende DUB-1340 som en USB 2.0-hub.

**Bemærk**: Kontrollér, at effektforbruget fra enheder, der tilsluttes DUB-1340, ikke overstiger 2,4 A til en enkelt port eller 3,2 A i alt for alle tilsluttede enheder.

# **FEJLFINDING**

### INDSTILLINGS- OG KONFIGURATIONSPROBLEMER

#### **1. MIN COMPUTER GENKENDER KUN HUB'EN SOM EN USB 2.0-ENHED.**

Kontrollér, at du anvender det medfølgende USB 3.0-kabel til at tilslutte DUB-1340. Kontrollér også, at du tilslutter til en USB 3.0-port på computeren - ikke til en USB 2.0-port.

#### **2. ENHEDER, DER ER TILSLUTTET DUB-1340, BLIVER IKKE GENKENDT AF MIN PC.**

Kontrollér, at du har tilsluttet spændingsadapteren til DUB-1340.

#### **3. MINE ENHEDER LADER LANGSOMT OP.**

Hvis effektforbruget til alle tilsluttede enheder overstiget 3,2 A i alt, reduceres effekten til hver port, så at enhederne lader langsommere op.

TEKNISK SUPPORT dlink.com/support

# **PAKKAUKSEN SISÄLTÖ**

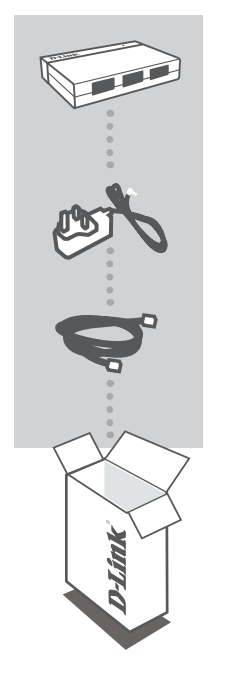

**4-Port Superspeed USB 3.0 Hub** DUB-1340

**VIRTASOVITIN** 5 V/4 A

**USB 3.0 -JOHTO** USB 3.0 STANDARD-A - USB 3.0 MICRO-B

Ottakaa yhteys jälleenmyyjään, jos jokin näistä osista puuttuu pakkauksesta.

# **TUOTTEEN ASETUKSET**

### PIKA-ASENNUS

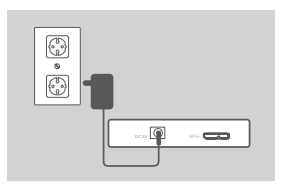

1. Kytke virtasovitin DUB-1340:n sivulla olevaan virtaliittimeen ja sitten pistorasiaan.

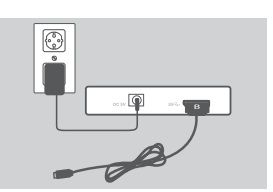

**G** 

 $\odot$ 

2. Kytke toimitetun USB 3.0 -johdon USB 3.0 Micro-B -liitin (pienempi liitin) DUB-1340:n sivulla olevaan liittimeen.

3. Kytke toimitetun USB 3.0 -johdon USB 3.0 Standard-A -liitin (isompi liitin) tietokoneen USB 3.0 -porttiin.

Vaihtoehtoisesti voit kytkeä DUB-1340:n tietokoneeseen USB 2.0 Standard-A - USB 2.0 Micro-B -johdolla. Siinä tapauksessa voit käyttää DUB-1340:tä vain USB 2.0 -tukiasemana.

**Huomaa**: Varmista, että DUB-1340:een kytkettyjen laitteiden virtavaatimukset eivät ylitä 2,4 A:ta yhdelle liittimille tai yhteensä 3,2 A:ta kaikille kytketyille laitteille.

# **ONGELMATILANTEET**

### ASENNUS- JA ASETUSONGELMAT

#### **1. TIETOKONEENI TUNNISTAA TUKIASEMAN VAIN USB 2.0 -LAITTEENA.**

Varmista, että ole käyttänyt toimitettua USB 3.0 -johtoa DUB-1340:en kytkemiseen. Varmista myös, että kytket johdon tietokoneen USB 3.0 -porttiin eikä USB 2.0 -porttiin.

#### **2. TIETOKONE EI TUNNISTA DUB-1340:EN KYTKETTYJÄ LAITTEITA.**

Varmista, että olet kytkenyt virtasovittimen DUB-1340:en.

#### **3. LAITTEET LATAUTUVAT HITAASTI.**

Jos kaikkien kytkettyjen laitteiden virran kulutus on yhteensä yli 3,2 A, kuhunkin porttiin annettua virtaa pienennetään, jolloin laitteet voivat latautua hitaammin.

TEKNINEN TUKI dink.com/support

# **FÖRPACKNINGENS INNEHÅLL**

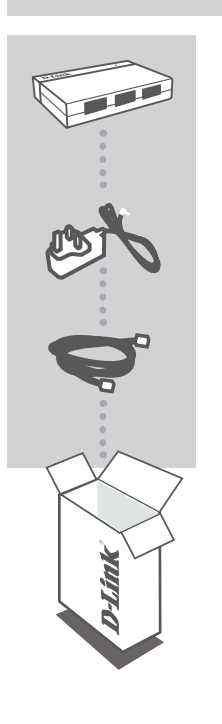

**4-Port Superspeed USB 3.0 Hub** DUB-1340

**NÄTADAPTER** 5 V / 4 A

**USB 3.0-KABEL** USB 3.0 STANDARD-A TILL USB 3.0 MICRO-B

Om någon av artiklarna saknas i förpackningen var vänlig kontakta din återförsäljare.

# **PRODUKTINSTALLATION**

### SNABBINSTALL ATION

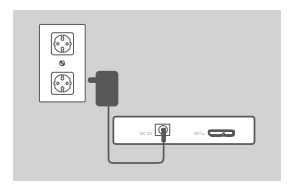

1. Anslut nätadaptern till strömuttaget på sidan på DUB-1340, och anslut nätadaptern till ett nätuttag.

- 
- 2. Anslut USB 3.0 Micro-B-kontakten (den mindre kontakten) på den medföljande USB 3.0-kabeln till kontakten på sidan på DUB-1340.
- $\bigodot$
- 3. Anslut USB 3.0 Standard-A-kontakten (den större kontakten) på den medföljande USB 3.0-kabeln till 3.0-porten på datorn.

Alternativt kan du använda en kabel med USB 2.0 Standard-A till USB 2.0 Micro-B, för att ansluta DUB-1340 till datorn. I detta fall kan du bara använda DUB-1340 som en USB 2.0 hubb.

**OBS**! Kontrollera att energiförbrukningskraven för enheterna som är anslutna till DUB-1340 inte överskrider 2,4 A för en enda port, eller 3,2 A totalt för alla anslutna enheter.

# **FELSÖKNING**

### PROBLEM MED INSTÄLLNING OCH KONFIGURATION

#### **1. MIN DATOR KAN BARA IDENTIFIERA HUBBEN SOM EN USB 2.0-ENHET.**

Kontrollera att du använder den medföljande USB 3.0-kabeln som anslutning till DUB-1340. Se också till att du ansluter till en USB 3.0-port på datorn, och inte till en USB 2.0-port.

#### **2. ENHETER SOM ANSLUTS TILL DUB-1340 KAN INTE IDENTIFIERAS AV MIN DATOR.**

Kontrollera att du ansluter nätadaptern till DUB-1340.

#### **3. MINA ENHETER LADDAS LÅNGSAMT.**

Om energiförbrukningen för alla anslutna enheter överskrider totalt 3,2 A, kommer strömmen till varje port att reduceras så att enheterna laddas på en lägre effekt.

TEKNISK SUPPORT dlink.com/support

# **CONTEÚDO DA EMBALAGEM**

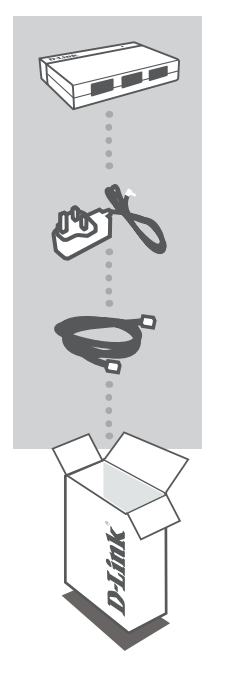

**4-Port Superspeed USB 3.0 Hub** DUB-1340

**ADAPTADOR DE CORRENTE** 5 V/4 A

**CABO USB 3.0** CABO USB 3.0 PADRÃO-A PARA USB 3.0 MICRO-B

Caso algum destes itens esteja em falta na sua embalagem, contacte o seu revendedor.

# **CONFIGURAÇÃO DO PRODUTO**

### INSTALAÇÃO RÁPIDA

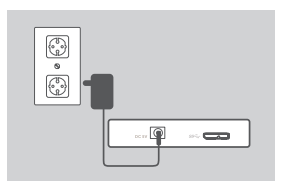

1. Ligue o adaptador de corrente ao conector de energia na parte lateral do DUB-1340 e, em seguida, ligue o adaptador de energia a uma tomada.

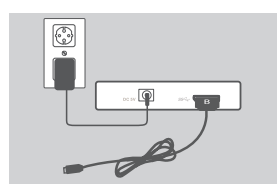

- 2. Ligue a entrada USB 3.0 Micro-B (a entrada mais pequena) do cabo USB 3.0 incluído ao conector na parte lateral do DUB-1340.
- 
- 3. Ligue a entrada USB 3.0 Padrão-A (a entrada maior) do cabo USB 3.0 incluído à porta USB 3.0 do seu computador.

Como alternativa, pode utilizar um cabo USB 2.0 Padrão-A para USB 2.0 Micro-B para ligar o DUB-1340 ao seu computador. Neste caso, poderá apenas utilizar o DUB-1340 como um hub USB 2.0.

**Nota**: Certifique-se de que os requisitos de consumo de energia para dispositivos ligados ao DUB-1340 não ultrapassam os 2,4 A numa única porta, ou 3,2 A no total para todos os dispositivos ligados.

# **RESOLUÇÃO DE PROBLEMAS**

### PROBLEMAS DE DEFINIÇÃO E CONFIGURAÇÃO

#### **1. O MEU COMPUTADOR APENAS RECONHECE O HUB COMO UM DISPOSITIVO USB 2.0.**

Certifique-se de que utiliza o cabo USB 3.0 incluído para ligar o DUB-1340. Para além disso, certifique-se de que liga a uma porta USB 3.0 no seu computador e não a uma porta USB 2.0.

#### **2. OS DISPOSITIVOS LIGADOS AO DUB-1340 NÃO SÃO RECONHECIDOS PELO MEU COMPUTADOR.**

Certifique-se de que liga o adaptador de corrente ao DUB-1340.

#### **3. OS MEUS DISPOSITIVOS ESTÃO A CARREGAR LENTAMENTE.**

Se o consumo de energia para todos os dispositivos ligados ultrapassar 3,2 A no total, a energia fornecida a cada porta será reduzida, portanto, os dispositivos podem carregar mais lentamente.

### ASSISTÊNCIA TÉCNICA dink.com/support

# **ΠΕΡΙΕΧΟΜΕΝΑ ΣΥΣΚΕΥΑΣΙΑΣ**

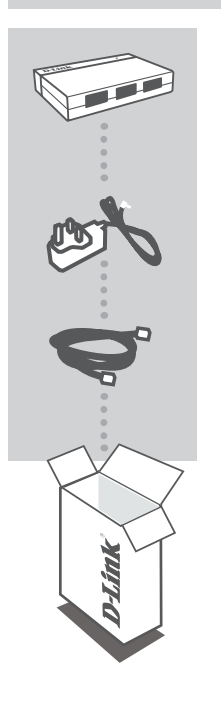

**4-Port Superspeed USB 3.0 Hub** DUB-1340

**ΤΡΟΦΟΔΟΤΙΚΟ** 5 V / 4 A

**ΚΑΛΩΔΙΟ USB 3.0** STANDARD-A USB 3.0 ΣΕ USB 3.0 MICRO-B

Σε περίπτωση έλλειψης οποιουδήποτε αντικειμένου από τη συσκευασία, επικοινωνήστε με το κατάστημα λιανικής πώλησης.

### dub-1340 **D-Link 45** and the set of the set of the set of the set of the set of the set of the set of the set of the set of the set of the set of the set of the set of the set of the set of the set of the set of the set of

# **ΕΓΚΑΤΑΣΤΑΣΗ ΠΡΟΪΟΝΤΟΣ**

### ΓΡΗΓΟΡΗ ΕΓΚΑΤΑΣΤΑΣΗ

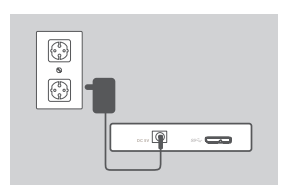

1. Συνδέστε το τροφοδοτικό στην υποδοχή τροφοδοσίας στο πλάι του DUB-1340 και, στη συνέχεια, συνδέστε το τροφοδοτικό σε μια πρίζα ρεύματος.

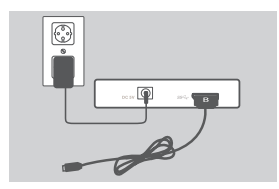

 $\overline{\mathbb{C}}$ 

- 2. Συνδέστε το βύσμα USB 3.0 Micro-B (το μικρότερο βύσμα) του παρεχόμενου καλωδίου USB 3.0 στην υποδοχή που βρίσκεται στο πλάι του DUB-1340.
- 3. Συνδέστε το βύσμα USB 3.0 Standard-A (το μεγαλύτερο βύσμα) του παρεχόμενου καλωδίου USB 3.0 στη θύρα USB 3.0 του υπολογιστή σας.

Εναλλακτικά, μπορείτε επίσης να χρησιμοποιήσετε ένα καλώδιο USB 2.0 Standard-A σε USB 2.0 Micro-B για τη σύνδεση του DUB-1340 στον υπολογιστή σας. Σε αυτήν την περίπτωση, θα μπορείτε να χρησιμοποιήσετε το DUB-1340 μόνο ως διανομέα USB 2.0.

**Σημείωση**: Βεβαιωθείτε ότι οι απαιτήσεις άντλησης ρεύματος των συσκευών που είναι συνδεδεμένες στο DUB-1340 δεν υπερβαίνουν τα 2,4 A για μία θύρα ή τα 3,2 A συνολικά για όλες τις συνδεδεμένες συσκευές.

# **ΑΝΤΙΜΕΤΩΠΙΣΗ ΠΡΟΒΛΗΜΑΤΩΝ**

### ΠΡΟΒΛΗΜΑΤΑ ΡΥΘΜΙΣΗΣ ΚΑΙ ΔΙΑΜΟΡΦΩΣΗΣ

### **1. Ο ΥΠΟΛΟΓΙΣΤΗΣ ΜΟΥ ΑΝΑΓΝΩΡΙΖΕΙ ΤΟ ΔΙΑΝΟΜΕΑ ΜΟΝΟ ΩΣ ΣΥΣΚΕΥΗ USB 2.0.**

Βεβαιωθείτε ότι χρησιμοποιείτε το παρεχόμενο καλώδιο USB 3.0 για τη σύνδεση του DUB-1340. Επίσης, βεβαιωθείτε ότι το έχετε συνδέσει σε μια θύρα USB 3.0 στον υπολογιστή σας και όχι σε θύρα USB 2.0.

**2. Ο ΥΠΟΛΟΓΙΣΤΗΣ ΜΟΥ ΔΕΝ ΑΝΑΓΝΩΡΙΖΕΙ ΤΙΣ ΣΥΣΚΕΥΕΣ ΠΟΥ ΕΧΟΥΝ ΣΥΝΔΕΘΕΙ ΣΤΟ DUB-1340.**

Βεβαιωθείτε ότι έχετε συνδέσει το τροφοδοτικό στο DUB-1340.

#### **3. ΟΙ ΣΥΣΚΕΥΕΣ ΜΟΥ ΑΡΓΟΥΝ ΝΑ ΦΟΡΤΙΣΤΟΥΝ.**

Αν το ρεύμα που αντλούν όλες οι συνδεδεμένες συσκευές υπερβαίνει τα 3,2 A συνολικά, θα μειωθεί το ρεύμα που παρέχεται σε κάθε θύρα και, επομένως, οι συσκευές ενδέχεται να φορτίζονται πιο αργά.

### ΤΕΧΝΙΚΉ ΥΠΟΣΤΉΡΙΞΗ dlink.com/support

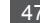

**SADRŽAJ PAKIRANJA**

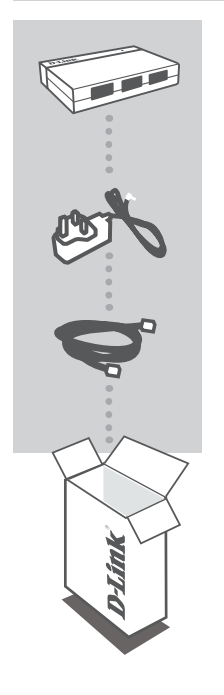

**4-Port Superspeed USB 3.0 Hub** DUB-1340

**STRUJNI ADAPTER** 5 V/4 A

**USB 3.0 KABEL** USB 3.0 STANDARD-A NA USB 3.0 MICRO-B

Ako nešto od navedenih sadržaja nedostaje, obratite se prodavaču.

# **POSTAVLJANJE PROIZVODA**

### BRZO POSTAVLJANJE

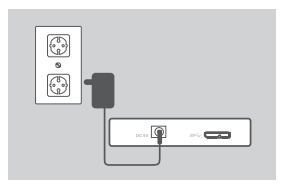

1. Jedan kraj strujnog adaptera priključite na priključnicu napajanja na poleđini uređaja DUB-1340, a drugi kraj strujnog adaptera priključite na strujnu utičnicu.

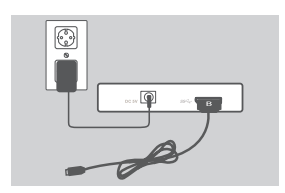

2. USB 3.0 Micro-B priključak (manji) priloženog USB 3.0 kabela priključite na priključnicu na poleđini uređaja DUB-1340.

- 
- 3. USB 3.0 standard-A (veći) priključak priloženog USB 3.0 kabela priključite na USB 3.0 priključnicu računala.

Alternativno, DUB-1340 možete povezati s računalom koristeći kabela USB 2.0 standard-A na USB 2.0 Micro-B. U tom ćete slučaju DUB-1340 moći koristiti samo kao USB 2.0 čvorište.

**Napomena:** Pobrinite se struja koju troše uređaji priključeni na DUB-1340 ne premašuje 2,4 A za jedan port ili ukupno 3,2 A za sve priključene uređaje.

**HRVATSKI HRVATSKI**

# **OTKLANJANJE POTEŠKOĆA**

### POTEŠKOĆE S POSTAVLJANJEM I KONFIGURACIJOM

#### **1. MOJE RAČUNALO PREPOZNAJE ČVORIŠTE SAMO KAO USB 2.0 UREĐAJ.**

DUB-1340 trebate priključiti putem priloženog kabela USB 3.0. Osim toga, kabel trebate priključiti na USB 3.0 port računala, a ne na USB 2.0 port.

#### **2. MOJE RAČUNALO NE PREPOZNAJE UREĐAJE PRIKLJUČENE NA DUB-1340.**

Ne zaboravite priključiti strujni adapter na DUB-1340.

#### **3. MOJI SE UREĐAJI PUNE SPORO.**

Ako potrošnja struje svih priključenih uređaja premašuje 3,2 A, snaga kojom raspolaže svaki port bit će smanjena pa se uređaji mogu puniti sporije.

### TEHNIČKA PODRŠKA dlink.com/support

# **VSEBINA PAKETA**

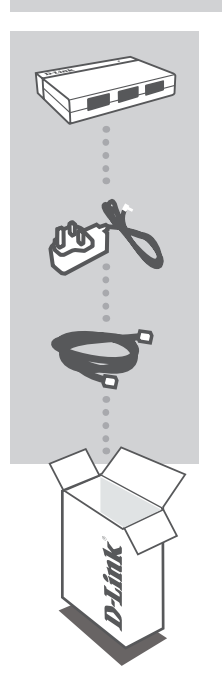

**4-Port Superspeed USB 3.0 Hub** DUB-1340

**NAPAJALNI ADAPTER** 5 V/4 A

**KABEL USB 3.0** USB 3.0 STANDARD-A NA USB 3.0 MICRO-B

Če kateri koli izmed teh predmetov manjka, kontaktirajte svojega trgovca.

SLOVENSKI **SLOVENSKI**

# **NAMESTITEV IZDELKA**

### HITRA NAMESTITEV

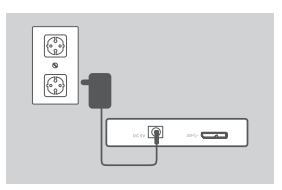

1. Priključite napajalni adapter v napajalni priključek na hrbtni strani DUB-1340 in potem vtaknite napajalni adapter v napajalno vtičnico.

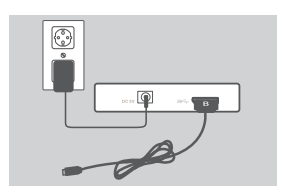

2. Priključite vtič USB 3.0 Micro-B (manjši vtič) priloženega kabla USB 3.0 v priključek na hrbtni strani DUB-1340.

- $\odot$
- 3. Priključite vtič USB 3.0 Standard-A (večji vtič) priloženega kabla USB 3.0 v vrata USB 3.0 na vašem računalniku.

Lahko uporabite tudi kabel USB 2.0 Standard-A na USB 2.0 Micro-B za povezovanje DUB-1340 z vašim računalnikom. V tem primeru boste lahko uporabljali DUB-1340 le kot razdelilnik USB 2.0.

**Opomba:** Zagotovite, da tok, ki ga rabijo naprave, povezane na DUB-1340, ni večji od 2,4 A za ena vrata, oziroma skupaj 3,2 A za vse povezane naprave.

# **ODPRAVLJANJE TEŽAV**

### PROBLEMI PRI POSTAVITVI IN NASTAVITVI

#### **1. MOJ RAČUNALNIK ZAZNA RAZDELILNIK SAMO KOT NAPRAVO USB 2.0.**

Obvezno uporabite priložen kabel USB 3.0 za povezovanje DUB-1340. Zagotovite tudi, da povežete v vrata 3.0 na vašem računalniku, ne pa v vrata USB 2.0.

### **2. MOJ RAČUNALNIK NE NAJDE NAPRAV PRIKLJUČENIH V DUB-1340.**

Obvezno priključite napajalni adapter v DUB-1340.

#### **3. MOJE NAPRAVE SE POLNIJO POČASI.**

Če je tok vseh priključenih naprav večji kot 3,2 A, se zmanjša moč na posameznih vratih in se naprave lahko polnijo počasneje.

TEHNIČNA PODPORA dlink.com/support

# **CONŢINUTUL PACHETULUI**

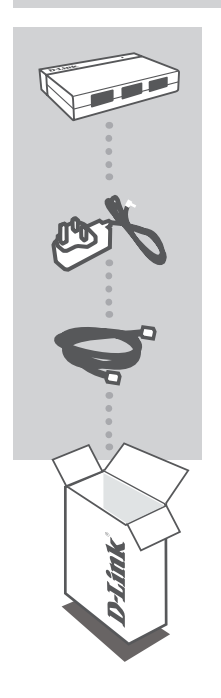

**HUB USB 3.0 DE MARE VITEZĂ, CU 4 PORTURI** DUB-1340

**ADAPTOR DE ALIMENTARE** 5 V/4 A

**CABLU USB 3.0** USB 3.0 STANDARD-A LA USB 3.0 MICRO-B

Dacă oricare dintre aceste articole lipseşte din ambalaj, contactaţi-vă distribuitorul.

# **CONFIGURAREA PRODUSULUI**

### INSTALARE RAPIDĂ

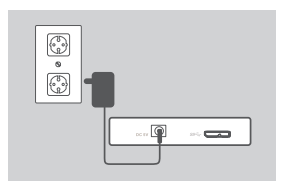

1. Conectați adaptorul de alimentare la conectorul de alimentare de pe laterala dispozitivului DUB-1340, iar apoi conectaţi adaptorul de alimentare la o priză de alimentare.

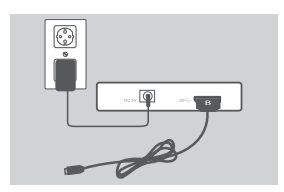

2. Conectaţi fişa Micro-B (fişa mai mică) a cablului USB 3.0 inclus la conectorul de pe laterala dispozitivului DUB-1340.

- 
- 3. Conectaţi fişa Standard-A (fişa mai mare) a cablului USB 3.0 inclus la portul USB 3.0 al computerului dvs.

În mod alternativ, puteţi folosi un cablu USB 2.0 Standard-A la USB 2.0 Micro-B pentru a conecta dispozitivul DUB-1340 la computerul dvs. În acest caz, veţi putea folosi dispozitivul DUB-1340 numai ca hub USB 2.0.

**Notă**: Asiguraţi-vă că necesarul de putere pentru dispozitivele conectate la dispozitivul DUB-1340 nu depăşesc 2,4 A pentru un singur port sau 3,2 A în total pentru toate dispozitivele conectate.

# **DEPANARE**

### PROBLEME DE INSTALARE ŞI CONFIGURARE

#### **1. COMPUTERUL MEU RECUNOAŞTE HUBUL NUMAI CA DISPOZITIV USB 2.0.**

Asigurati-vă că folositi cablul USB 3.0 inclus pentru a conecta dispozitivul DUB-1340. De asemenea, asigurați-vă că realizați conexiunea la un port USB 3.0 al computerului și nu la un port USB 2.0.

#### **2. DISPOZITIVELE CONECTATE LA DISPOZITIVUL DUB-1340 NU SUNT RECUNOSCUTE DE CĂTRE PC-UL MEU.**

Este necesar să conectaţi adaptorul de alimentare la dispozitivul DUB-1340.

#### **3. DISPOZITIVELE MELE SE ÎNCARCĂ LENT.**

Dacă puterea necesară pentru toate dispozitivele conectate depăşeşte în total 3,2 A, puterea furnizată la fiecare port se va reduce, astfel că s-ar putea ca dispozitivele să se încarce mai lent.

SUPORT TEHNIC dlink.com/support

# **Съдържание в опаковката**

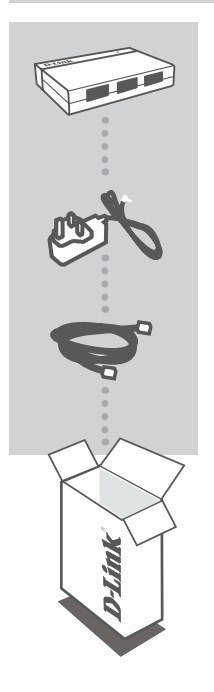

#### **4-Port Superspeed USB 3.0 Hub** DUB-1340

**ЗАХРАНВАЩ АДАПТЕР** 5 V/4 A

**USB 3.0 КАБЕЛ** USB 3.0 STANDARD-A ДО USB 3.0 MICRO-B

Ако някой от тези артикули липсва в опаковката ви, свържете се с вашия търговец.

# **NAMESTITEV IZDELKA**

### HITRA NAMESTITEV

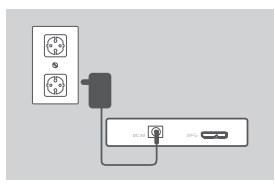

1. Свържете захранващия адаптер към захранващия конектор, разположен отстрани на DUB-1340, след което включете захранващия адаптер в контакт.

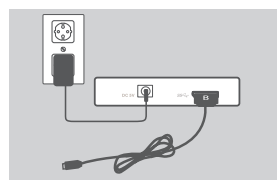

2. Свържете щепсела на USB 3.0 Micro-B (по-малкия щепсел) на включения в комплекта USB 3.0 кабел към конектора, разположен отстрани на DUB-1340.

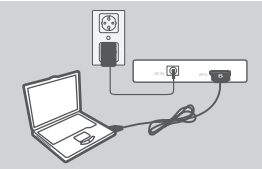

3. Свържете щепсела на USB 3.0 Standard-A (по-малкия щепсел) на включения в комплекта USB 3.0 кабел към порта за USB 3.0 на вашия компютър.

Като алтернативен вариант можете да използвате кабела за USB 2.0 Standard-A към USB 2.0 Micro-B, за да осъществите връзка между DUB-1340 и вашия компютър. В случай, че ще можете да използвате DUB-1340 само като USB 2.0 хъб.

**Забележка:** Моля, уверете се, че изискванията за електрозахранване за устройствата, свързани с DUB-1340, не надвишават 2.4 A за единичен порт или 3.2 A общо за всички свързани устройства.

# **ОТСТРАНЯВАНЕ НА ПРОБЛЕМИ**

### ПРОБЛЕМИ ПРИ НАСТРОЙКА И КОНФИГУРИРАНЕ

### **1. КОМПЮТЪРЪТ МИ РАЗПОЗНАВА ХЪБА САМО КАТО USB 2.0 УСТРОЙСТВО.**

Уверете се, че използвате включеният в комплекта USB 3.0 кабел за свързване към DUB-1340. Също така се уверете и че се свързвате към USB 3.0 порта на вашия компютър, а не към USB 2.0 порт.

### **2. УСТРОЙСТВА, СВЪРЗАНИ С DUB-1340 НЕ СЕ РАЗПОЗНАВАТ ОТ КОМПЮТЪРА МИ.**

Уверете се, че свързвате захранващия адаптер към DUB-1340.

### **3. УСТРОЙСТВАТА МИ СЕ ЗАРЕЖДАТ БАВНО.**

Ако електрозахранването за всички свързани устройства надвиши 3.2 А, мощността, която се осигурява до всеки порт, ще бъде намалена, така че устройствата могат да се зареждат по-бавно.

### ТЕХНИЧЕСКА ПОДДРЪЖКА dlink.com/support

# **OBSAH BALENIA**

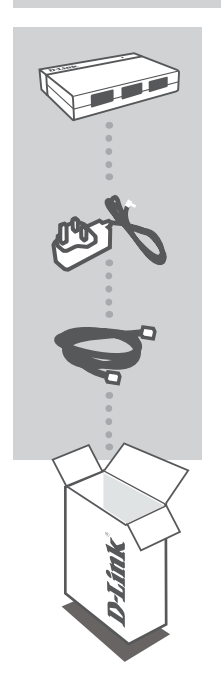

**ROZBOČOVAČ SO 4 PORTAMI SUPERSPEED USB 3.0** DUB-1340

**NAPÁJACÍ ADAPTÉR** 5 V/4 A

**KÁBEL USB 3.0** USB 3.0 STANDARD-A NA USB 3.0 MICRO-B

Ak niektorá z týchto položiek v balení chýba, obráťte sa na svojho predajcu.

# **INŠTALÁCIA PRODUKTU**

### RÝCHLA INŠTALÁCIA

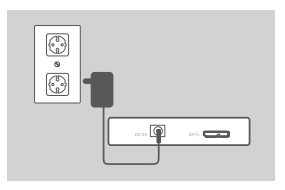

1. Zapojte napájací adaptér do napájacieho konektora naboku zariadenia DUB-1340 a druhý koniec zapojte do elektrickej zásuvky.

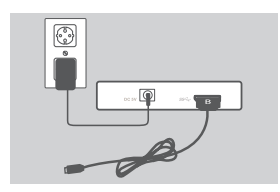

2. Zapojte zástrčku USB 3.0 Micro-B (menšia zástrčka) na priloženom kábli USB 3.0 do konektora naboku zariadenia DUB-1340.

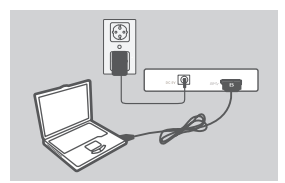

3. Zapojte zástrčku USB 3.0 Standard-A (väčšia zástrčka) na priložením kábli USB 3.0 do portu USB 3.0 na počítači.

Prípadne môžete pripojiť zariadenie DUB-1340 k počítaču pomocou kábla USB 2.0 Standard-A – USB 2.0 Micro-B. V takom prípade bude možné používať zariadenie DUB-1340 len ako rozbočovač USB 2.0.

Poznámka: Zaistite, aby požiadavky na napájanie pre zariadenia pripojené k zariadeniu DUB-1340 nepresahovali 2,4 A pre jeden port, prípadne 3,2 A celkovo pre všetky pripojené zariadenia.

# **RIEŠENIE PROBLÉMOV**

### PROBLÉMY S INŠTALÁCIOU A KONFIGURÁCIOU

#### **1. MÔJ POČÍTAČ ROZPOZNÁVA ROZBOČOVAČ LEN AKO ZARIADENIE USB 2.0.**

Na pripojenie zariadenia DUB-1340 použite priložený kábel USB 3.0. Nezabudnite tiež pripojiť k portu USB 3.0 na počítači, nie k portu USB 2.0.

#### **2. ZARIADENIA PRIPOJENÉ K ZARIADENIU DUB-1340 NIE SÚ MOJÍM POČÍTAČOM ROZPOZNANÉ.**

Nezabudnite pripojiť k zariadeniu DUB-1340 napájací adaptér.

#### **3. MOJE ZARIADENIA SA NABÍJAJÚ POMALY.**

Ak čerpanie energie pre všetky pripojené zariadenia presahuje celkovo 3,2 A, napájanie poskytované jednotlivým portom sa zníži, takže sa zariadenia môžu nabíjať pomalšie.

TECHNICKÁ PODPORA dlink.com/support

Ver. 3.30(EU)\_90x130 2019/07/17